# **Leapfrog Geothermal Hotkeys**

#### For Leapfrog Geothermal Version 4.1

Use the Tab and Shift+Tab keys to move between the different parts of the main window in the following order:

- Project tree
- Scene toolbar
- Scene window
- Shape list
- Shape properties panel

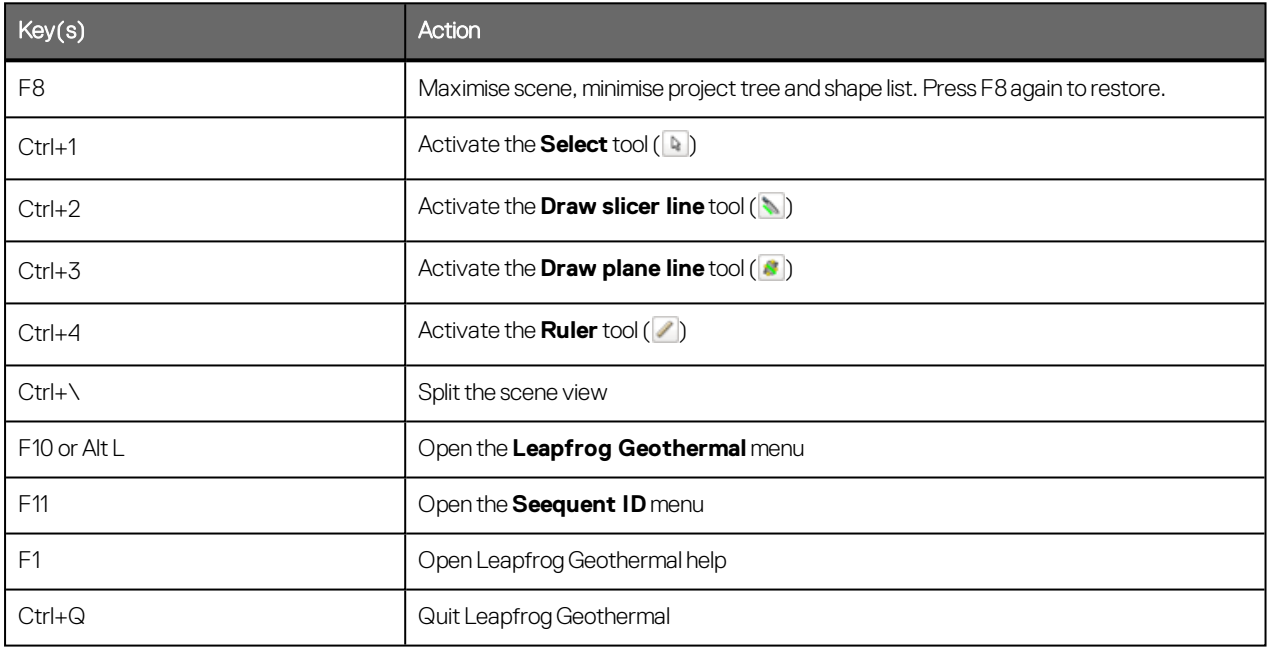

#### **Project Tree**

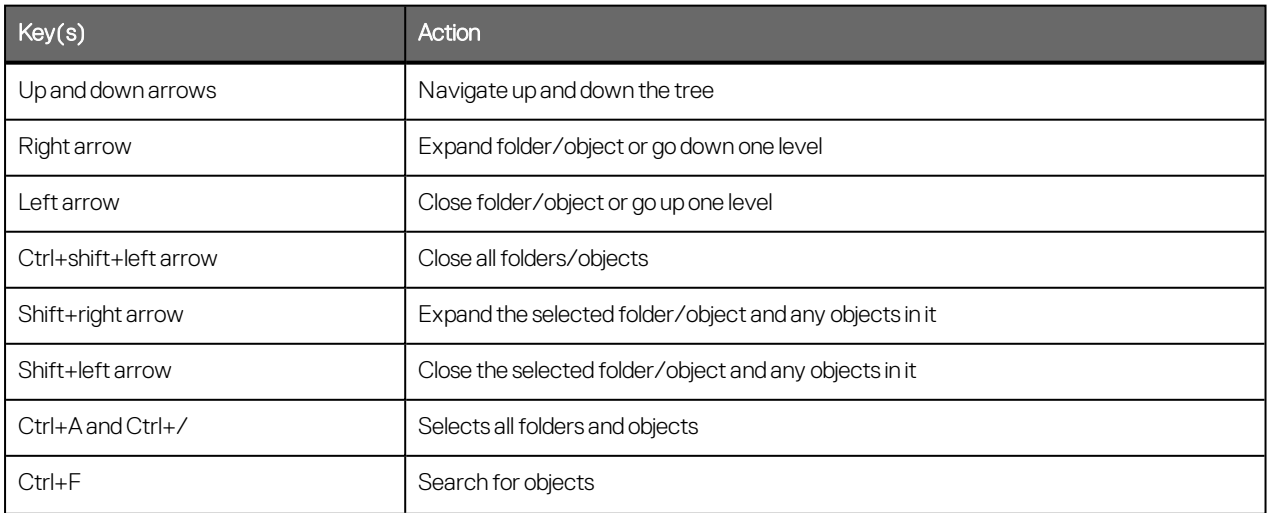

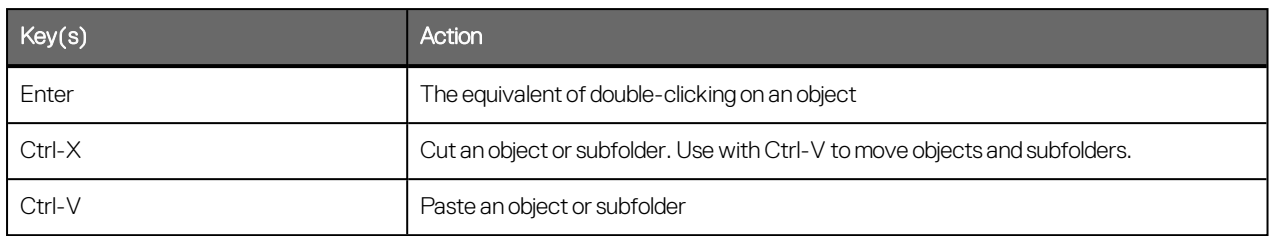

## **Scene Window**

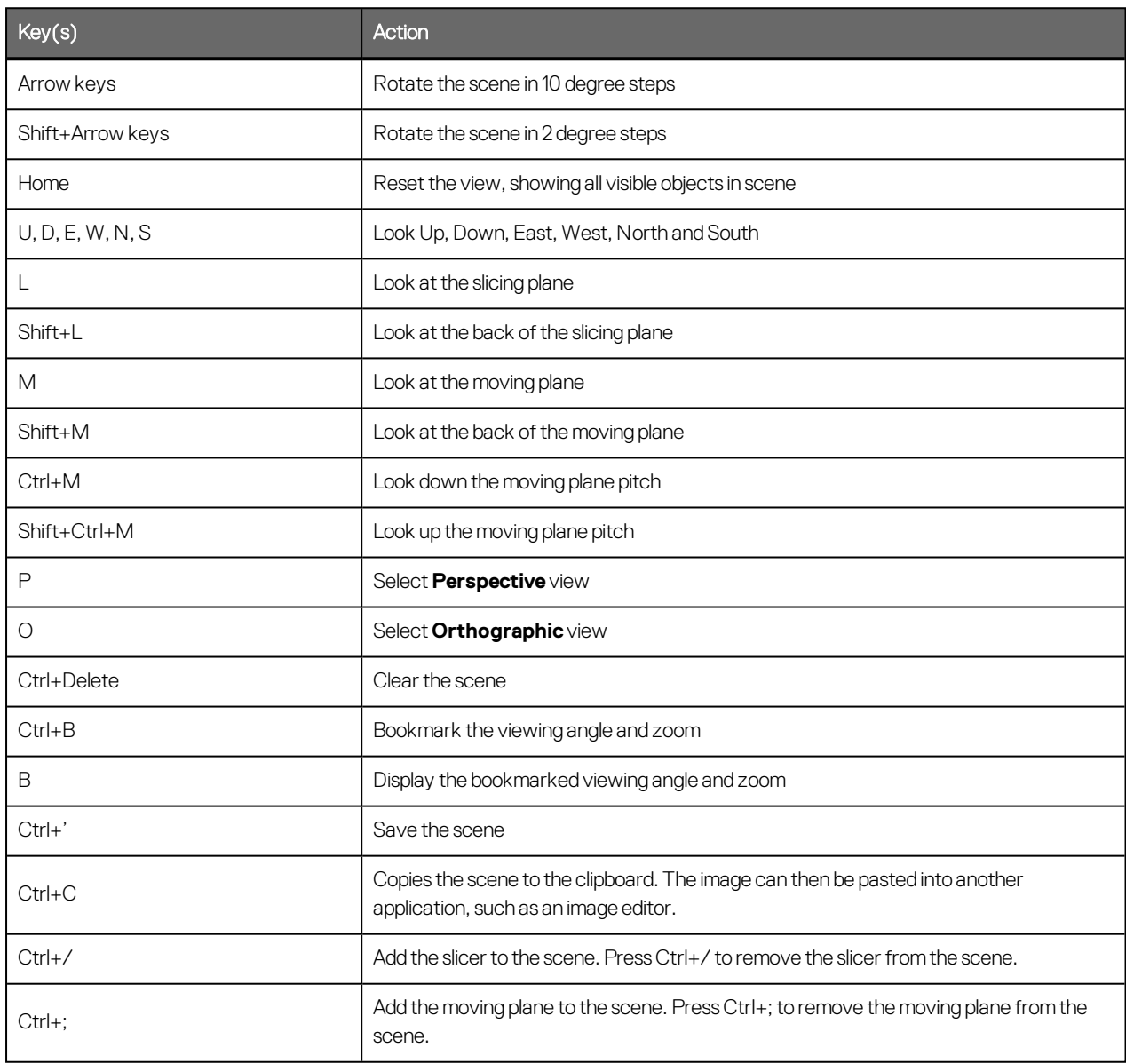

## **Slicer**

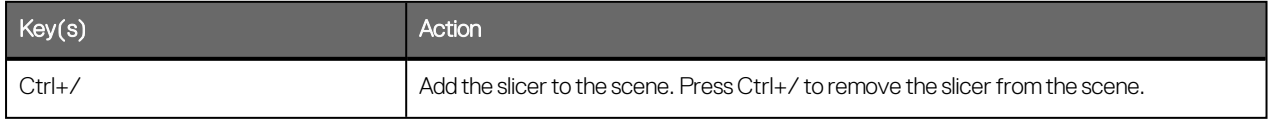

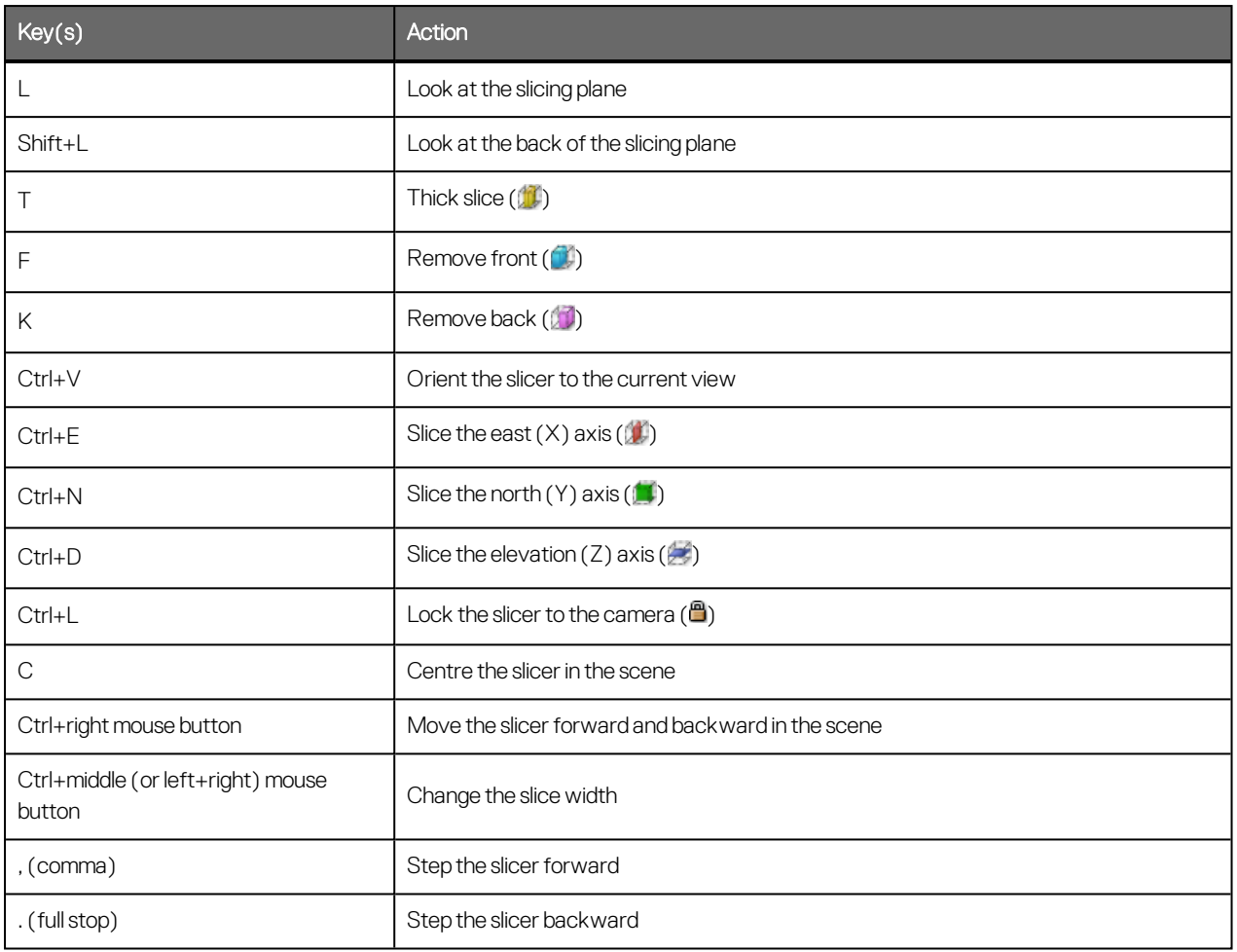

## **Moving Plane**

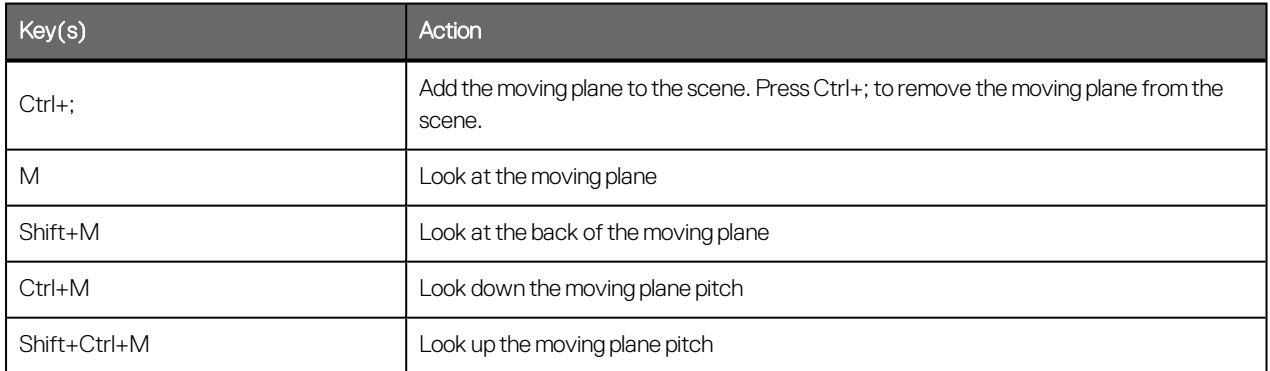

## **Processing Queue**

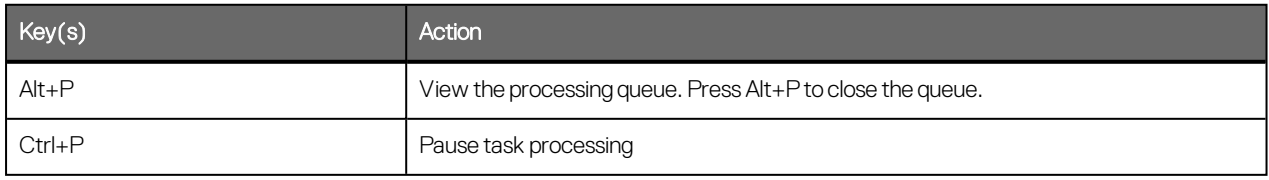

## **Project Tab**

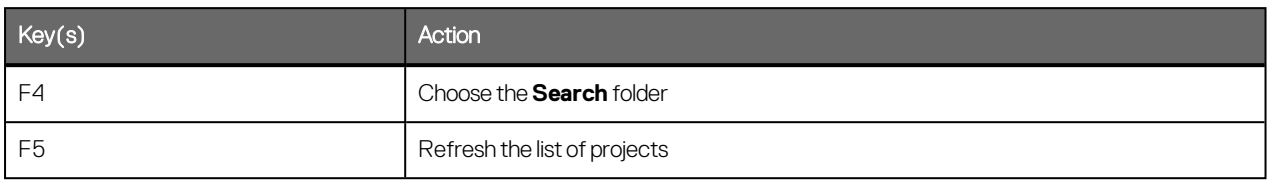

#### **In-Scene Editors**

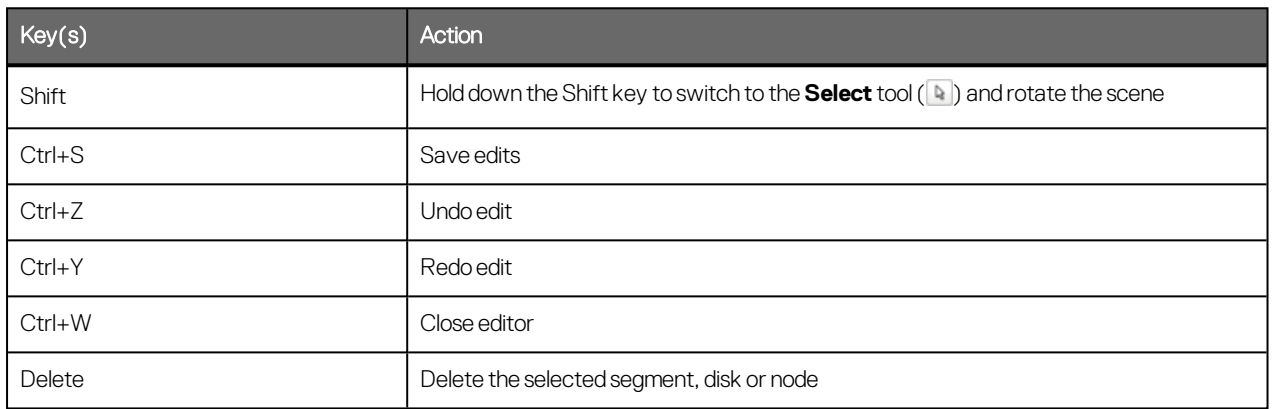

## **Drawing**

Use the following keyboard shortcuts while drawing:

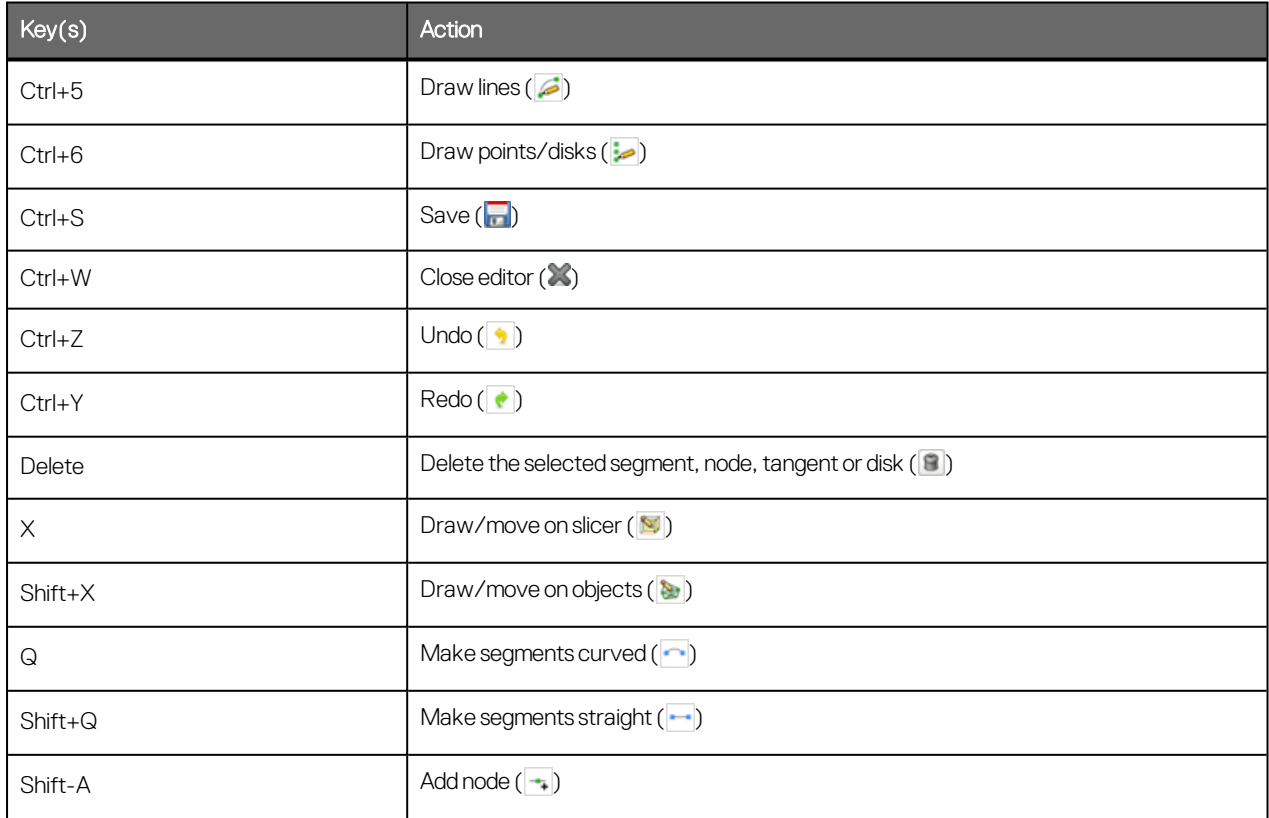

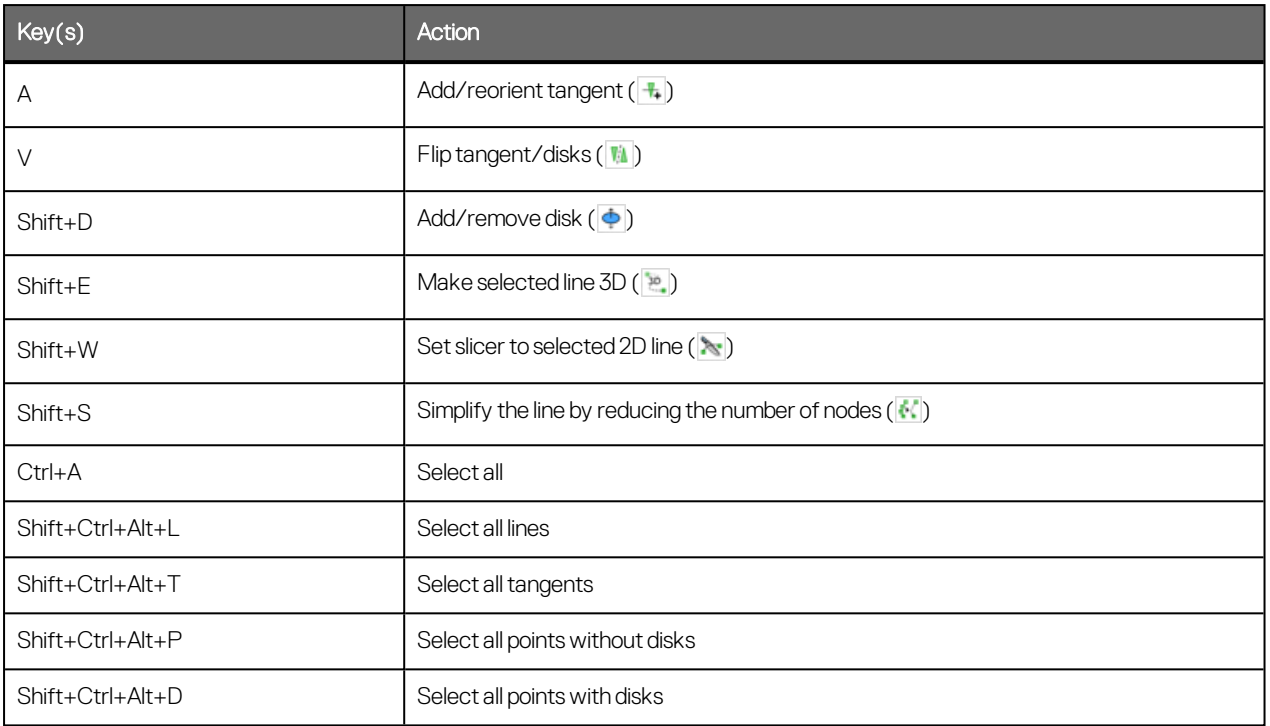

## **Interval Selection/Split Lithologies**

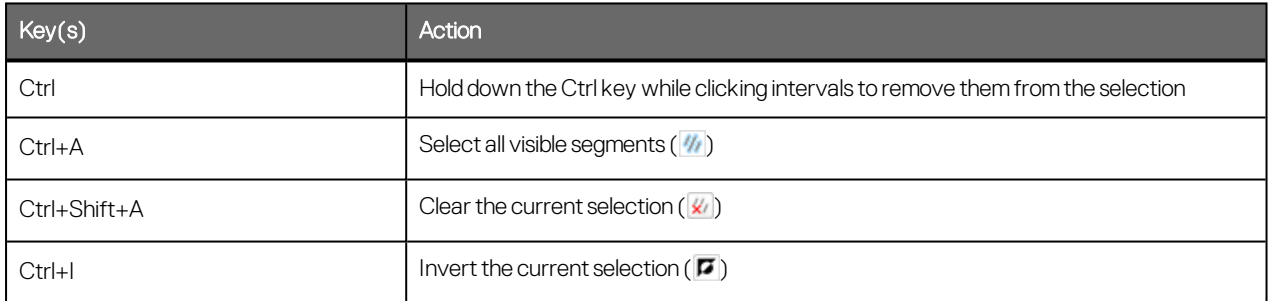